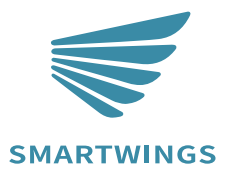

## Remote Programming Guide

 Day/Night Shade Levitate Shade

> INS-C041-A A-03 Dec 2023

## **Important Safety instructions**

WARNING: To reduce the risk of severe injury or death, it is important to follow these instructions for personal safety. Save these instructions.

- Read and follow all installation instructions.
- This appliance can be used by children aged

8 years and above and persons with reduced physical, sensory or mental capabilities or lack of experience and knowledge if they have been given supervision or instruction concerning use of the appliance in a safe way and understand the hazards involved. Children should not play with the appliance. Cleaning and user maintenance should not be performed by children without supervision.

- Do not allow children to play with fixed controls. Keep remote controls away from children.
- Frequently examine the installation for imbalance and signs of wear or damage to cables and springs. Do not use if repair or adjustment is necessary.
- The drive must be disconnected from its power source during cleaning, maintenance and when replacing parts.
- The A-weighted emission sound pressure level of the drive is equal to or less than 70dB(A).
- Indoor and household use only.
- Disconnect the drive from the power supply or switch off the automatic controls when maintenance, such as window cleaning, is being carried out in the vicinity.
- When operating a biased switch, make sure that other persons are kept away.
- Do not operate when maintenance, such as window cleaning, is being carried out in the vicinity.
- The tube motor must only be supplied with safety extra low voltage corresponding to the marking on the appliance.
- This appliance contains batteries that are non-replaceable.

## **Cleaning**

Follow these general rules when cleaning the outside of the device and its components: Use a damp, soft, lint-free cloth. Avoid getting moisture in openings. Do not use aerosol sprays, solvents, alcohol, or abrasives.

#### **Service & Support**

Do not perform repairs yourself. Do not attempt to open the device or disassemble it. You run the risk of electric shock and voiding the limited warranty. No user-serviceable parts are inside

## **TABLE OF CONTENTS**

Each Smart battery motor is factory-preprogrammed. This ensures the motor is paired with its remote, operational limits are preset, and the remote is unlocked for use.

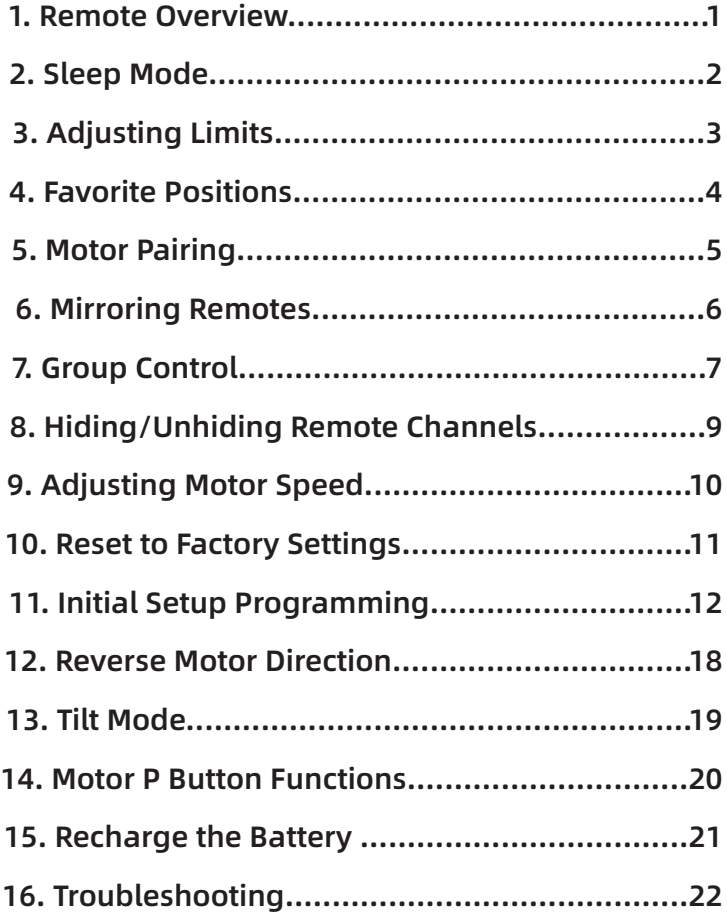

## **Remote Overview**

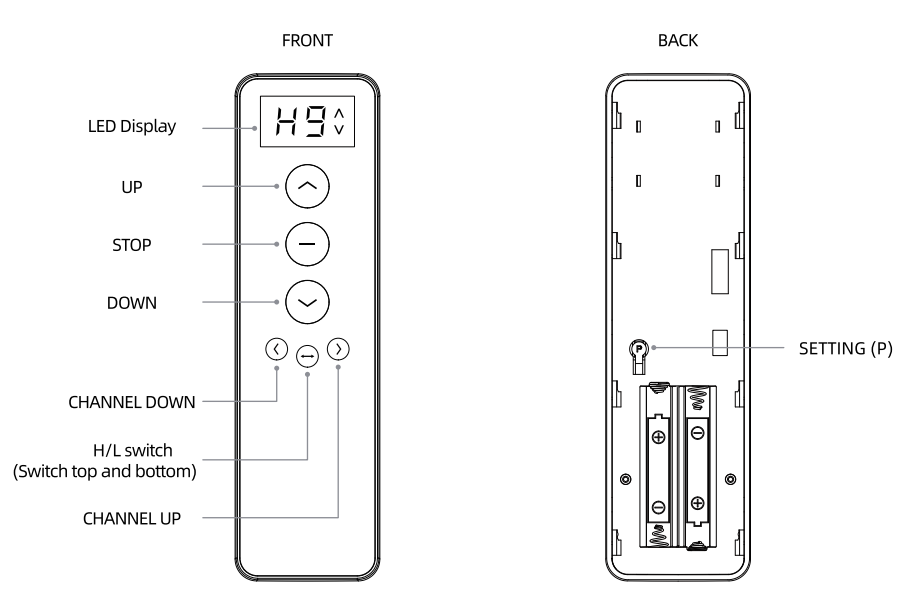

**WR05-09CH** 

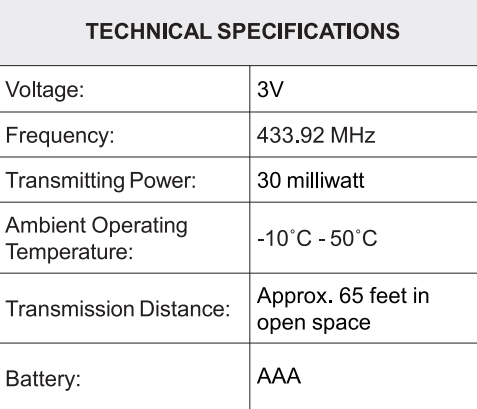

#### **FEATURES**

- Push Button controls
- Led Display
- Hide unused channels function
- Wall mount holder

#### **PACKAGE CONTENTS**

- Remote
- Wall mount holder & fixing screws

• 1.5V - AAA Battery 2 cells

Each battery motor from SmartWings is factory-preprogrammed and set to "Sleep Mode" before shipping to prevent any unintended operation. Before setup and operation, it's essential to "Wake" the motor.

#### **Exiting Sleep Mode**

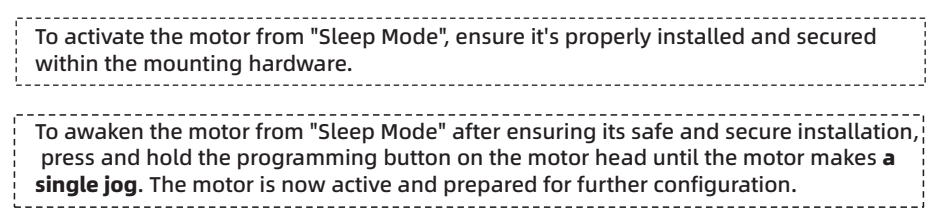

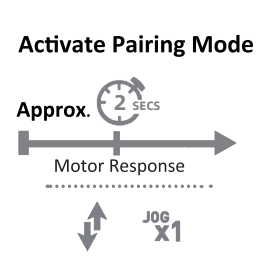

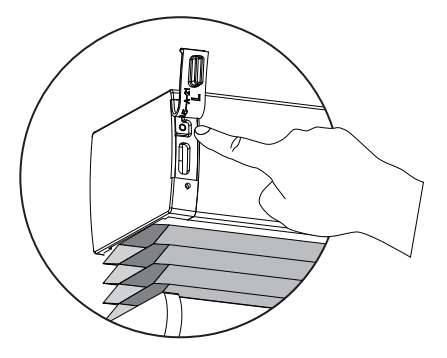

#### **Enter Sleep Mode**

To activate "Sleep Mode" when needed, press and hold the programming button for 10 seconds. Once the motor jogs three times, release the button. The motor is now in "Sleep Mode."

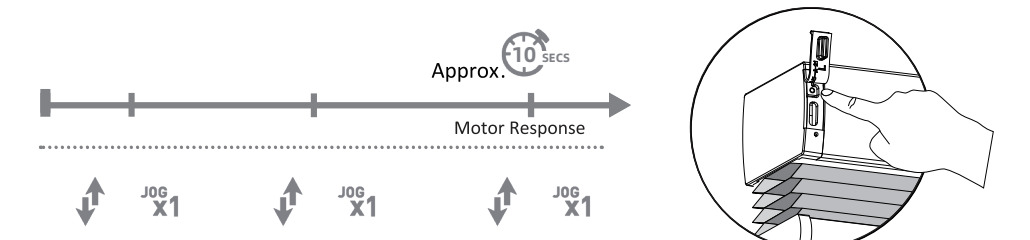

## **Adjusting Limits**

Every battery motor from SmartWings arrives preprogrammed.

This includes the remote synced with the motor, preset upper and lower operational limits and an unlocked remote.

Should you need to modify the preset limits, refer to the following instructions.

#### **ADJUSTING UPPER LIMIT**

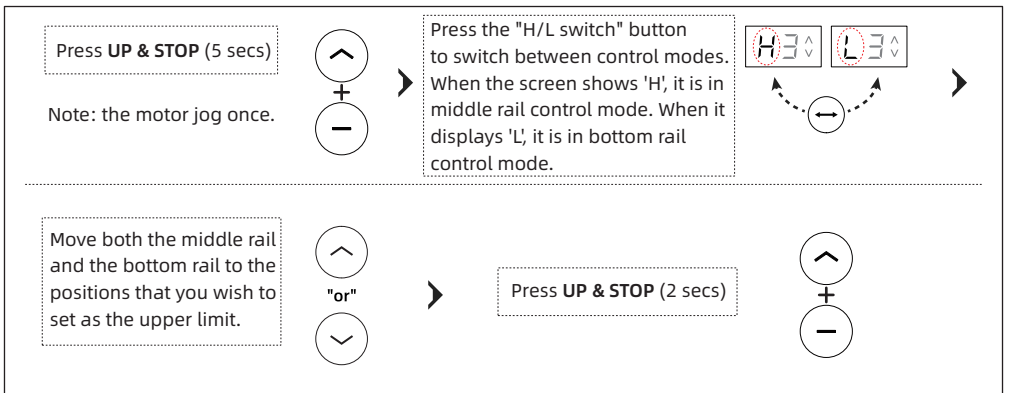

#### **ADJUSTING LOWER LIMIT**

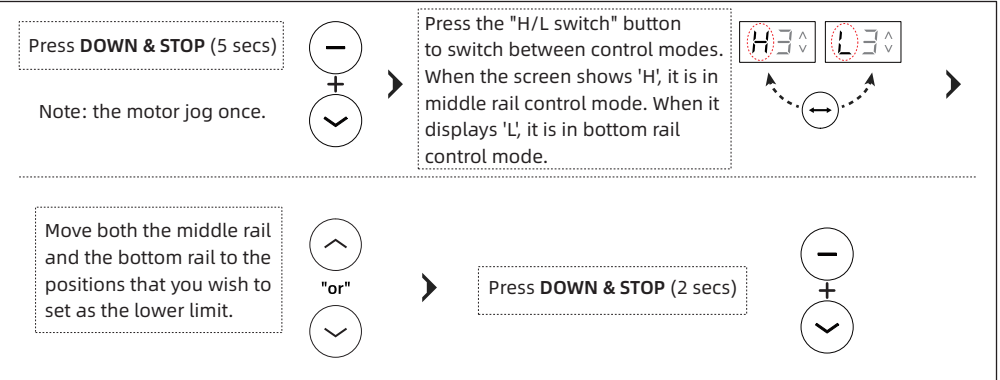

Tips: If you hold the UP/DOWN button for more than 3 seconds, the shade will enter running mode. As the shade approaches the desired limit, press the STOP button and then fine-tune the limit.

## **Favorite Positions**

Every battery motor from SmartWings arrives preprogrammed.

This includes the remote synced with the motor, preset upper and lower operational limits and an unlocked remote.

To set a favorite position, follow these steps. The favorite position allows you to designate a custom stopping point between the upper and lower limits. Note: Each shade motor supports one favorite position.

To set a preferred position for your shade motor, move to the desired spot and press the STOP button to halt its movement.

#### **SETTING FAVORITE POSITION**

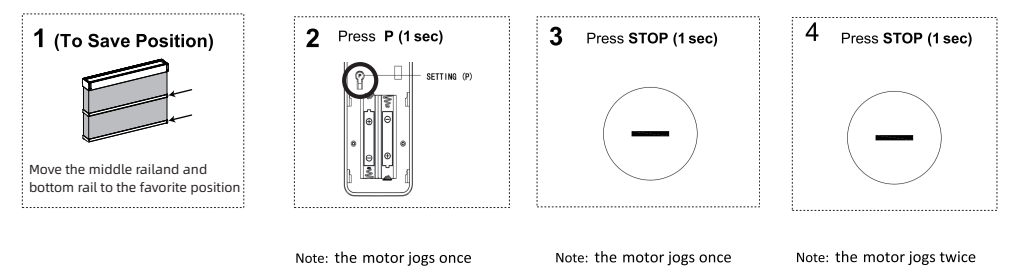

Press and hold STOP button for 2 seconds, the shade will stop at favorite position.

#### **DELETING FAVORITE POSITION**

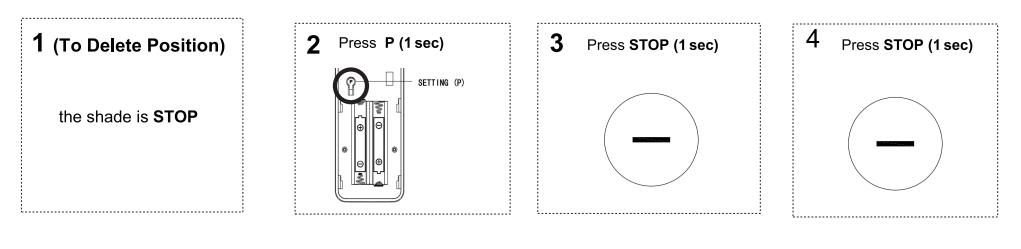

Note: the motor jogs once

Note: the motor jogs once

Note: the motor jogs once

### **Motor Pairing**

Every battery motor from SmartWings arrives preprogrammed.

This includes the remote synced with the motor, preset upper and lower operational limits and an unlocked remote.

To select a different remote channel for pairing with the motor(s) later on, follow these steps:

#### 1 SELECT CHANNEL

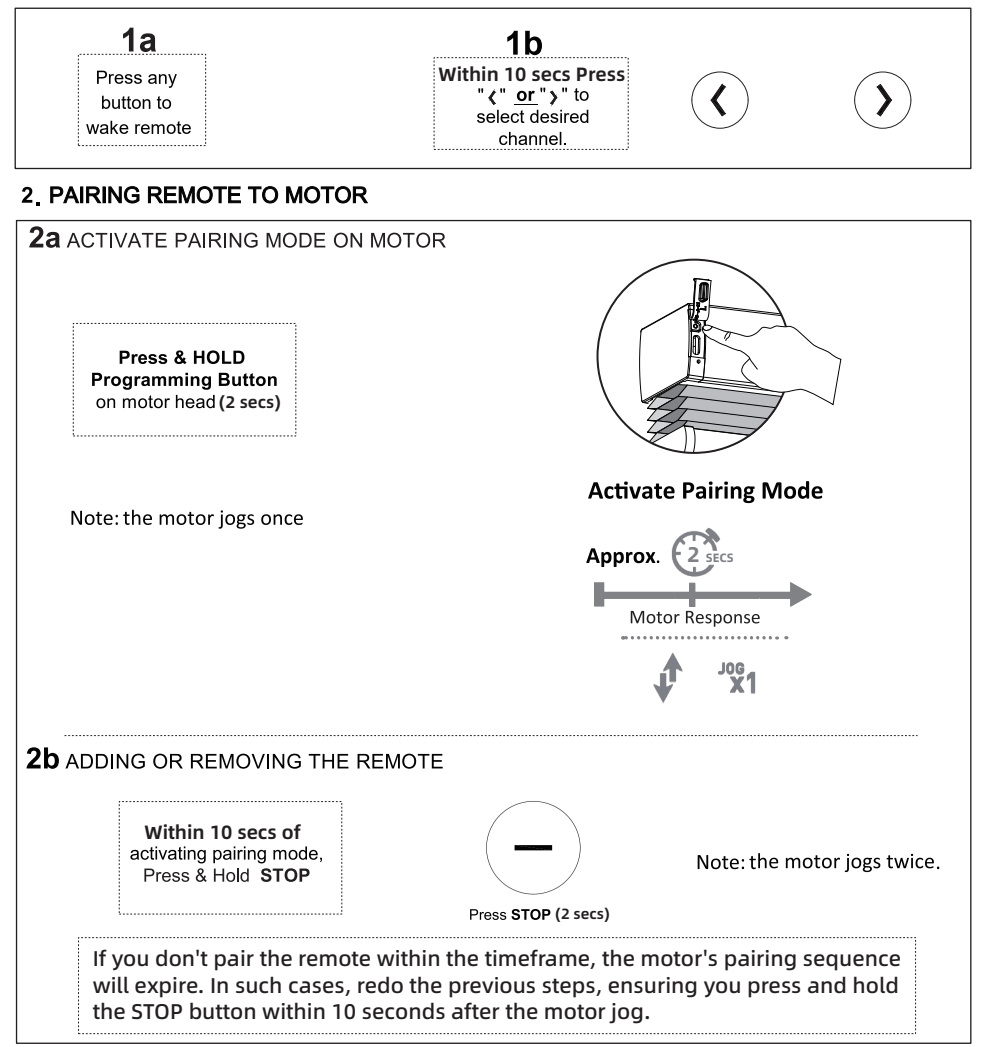

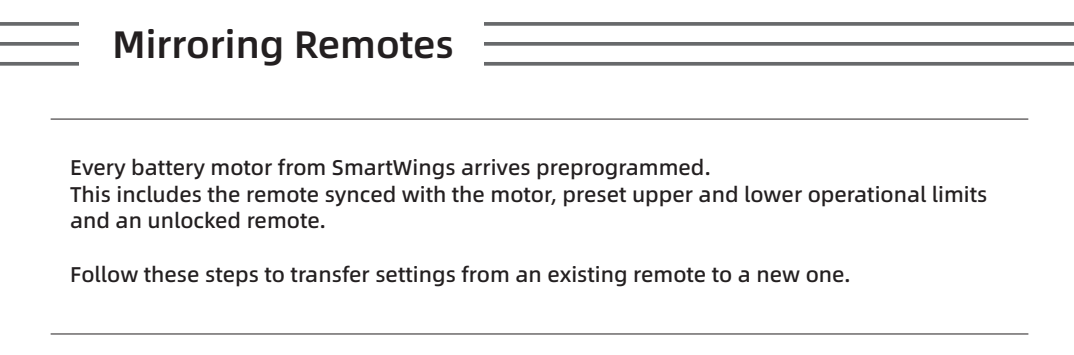

#### **1. SELECT CHANNEL**

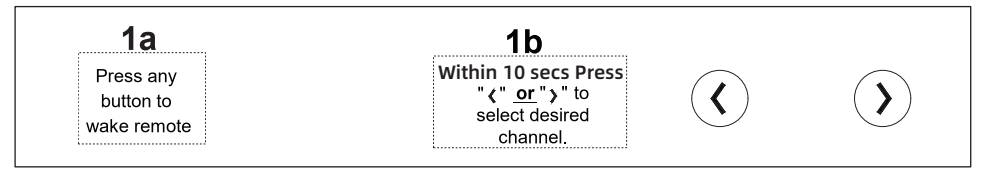

Note: 1. Choose the desired channel on the current remote to duplicate.

 2. On the new remote, pick the channel where you want the settings of the existing channel to be mirrored.

#### 2. ADD OR REMOVE REMOTE USING AN EXISTING REMOTE

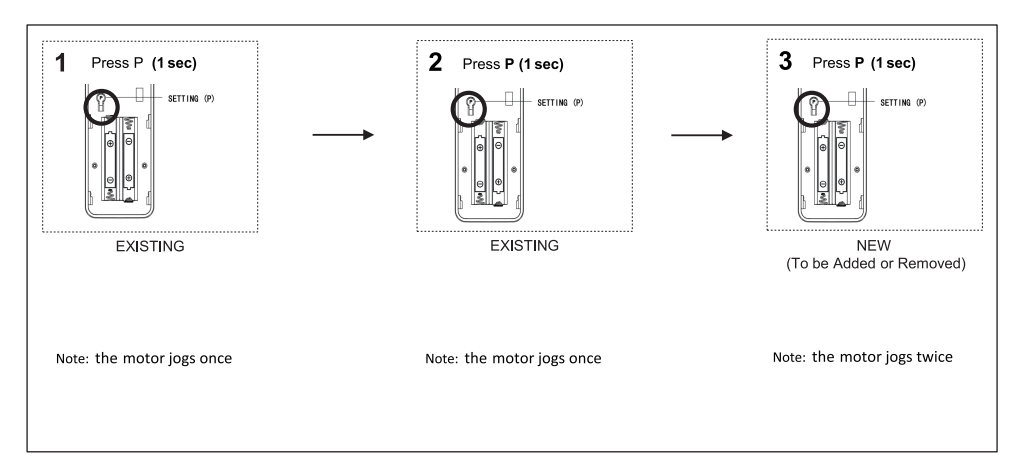

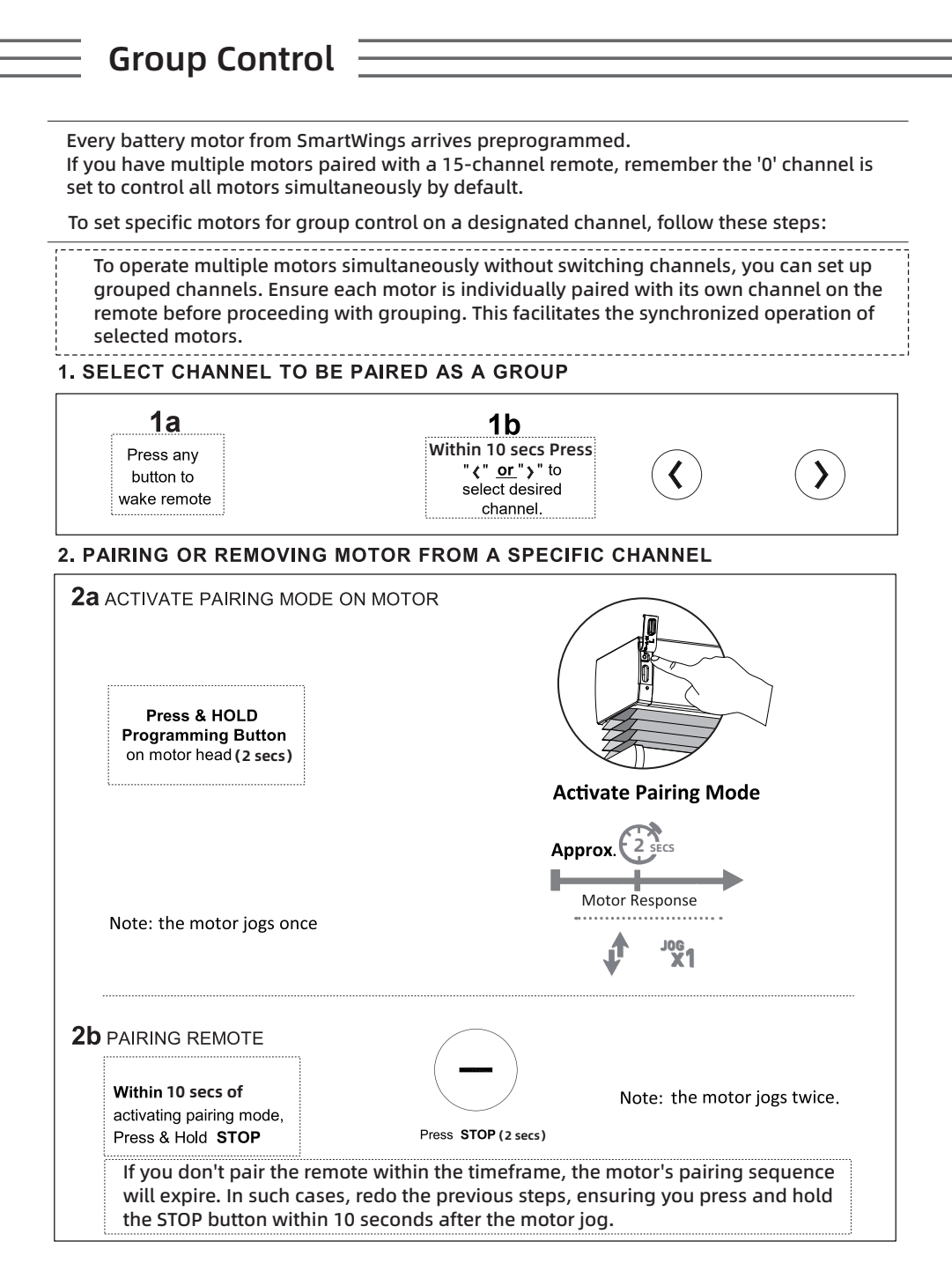

![](_page_10_Figure_0.jpeg)

Tips: If you hold the UP/DOWN button for more than 3 seconds, the shade will enter running mode. As the shade approaches the desired limit, press the STOP button and then fine-tune the limit.

## **Hide/Unhide Remote Channels**

Every battery motor from SmartWings arrives preprogrammed. This includes the remote synced with the motor, preset upper and lower operational limits and an unlocked remote.

Follow the steps below to hide or unhide channels on the remote. (Note: This function is exclusive to the 15CH model).

![](_page_11_Figure_3.jpeg)

#### **Adjusting Motor Speed**Every battery motor from SmartWings arrives preprogrammed. This includes the remote synced with the motor, preset upper and lower operational limits and an unlocked remote. To modify the motor speed: Ensure a remote is paired with the motor. Proceed with the following instructions to adjust speed. To access speed adjustment settings: Remove the battery cover on the back of the remote. Press the left "P" button. SETTING (P) Note: the motor jogs once ------------To Increase speed: Press UP: Press UP: Repeat **IMPORTANT** If the motor doesn't respond to speed adjustments, it's already Note: If the motor jogs twice, at its max or min speed limit. Note: the motor jogs once it indicates a middle speed. If it jogs three times, it signals a fast speed. Press DOWN: Press DOWN: To Decrease speed: Reneat PORTANT If the motor doesn't respond to speed adjustments, it's already at its max or min speed limit. Note: the motor jogs once Note: two jogs indicate middle speed, while one jog signals a low speed.

![](_page_13_Picture_44.jpeg)

#### For shade programming post-reset, refer to the Initial Setup Programming section. (continue to page 13 - page 15)

#### **1. SELECT CHANNEL**

![](_page_14_Figure_2.jpeg)

![](_page_15_Figure_0.jpeg)

![](_page_15_Figure_1.jpeg)

Note: the motor jogs once

# **Initial Setup Programming**4. Setting Limits Warning!!! ′⊩∖ The safe distance will be permanently saved the first time you save the upper limit/lower limit, until you restore the factory settings.  $\int$ safe distance safe distance

\*During the limit setting mode, press UP/DOWN once, the motor will jog once, if you press and hold UP/DOWN for 2S, the motor will run continuously.

## **Initial Setup Programming**

![](_page_17_Figure_1.jpeg)

## **Initial Setup Programming**

Method two: Set the limit manually. 1. Press "H/L switch" button to switch to middle rail control mode (screen shows H) or bottom rail control mode (screen shows L). --------------------------------------2. Middle rail: Run the middle rail to the upper limit position. \*Important!! As the shade approaches the desired limit, press the Stop button and then fine-tune the limit. 3. bottom rail: Run the **bottom rail** to the upper limit position. \*Important!! As the shade approaches the desired limit, press the Stop button and then fine-tune the limit. -----------------------------4. Press and hold UP and STOP button for 2 seconds, motor jog 2 times, the upper limit of the middle rail shade and the bottom rail shade have been saved. 

!!WARNING!! - Move shade in short increments by pressing the UP/DOWN button in 1 second intervals (pressing the UP/DOWN button for more than 3 seconds may send the shade past desired upper/lower limit and may result in damage to the product). Once you have reached the desired upper/lower limit, you can adjust the limit with either the UP and DOWN buttons. (remember to adjust in short increments !)

## **Initial Setup Programming**

![](_page_19_Picture_29.jpeg)

!!WARNING!! - Move shade in short increments by pressing the UP/DOWN button in 1 second intervals (pressing the UP/DOWN button for more than 3 seconds may send the shade past desired upper/lower limit and may result in damage to the product). Once you have reached the desired upper/lower limit, you can adjust the limit with either the UP and DOWN buttons. (remember to adjust in short increments !)

## **Reverse Motor Direction**

Every battery motor from SmartWings arrives preprogrammed. This includes the remote synced with the motor, preset upper and lower operational limits..

Follow the steps below to reverse the motor direction:

![](_page_20_Figure_3.jpeg)

Every battery motor from SmartWings arrives preprogrammed. This includes the remote synced with the motor, preset upper and lower operational limits.

**Tilt Mode**

To switch between tilt mode (moves an inch with each press) and running mode (moves continuously), ensure the shade limits are set and then follow these steps:

![](_page_21_Picture_54.jpeg)

![](_page_21_Figure_3.jpeg)

If tilt mode isn't activated promptly, the motor programming will time out. To reinitiate, follow the steps again, ensuring you press the STOP button within 4 seconds after the motor jogs.

## **Motor P Button Functions**

![](_page_22_Picture_44.jpeg)

![](_page_22_Figure_2.jpeg)

## **Recharge The Battery**

Use a USB-C cable to charge the motor

![](_page_23_Picture_2.jpeg)

![](_page_23_Picture_3.jpeg)

![](_page_23_Picture_4.jpeg)

![](_page_23_Picture_5.jpeg)

**If the red LED light flashes, it indicates that the battery is low and needs to be charged promptly.**

![](_page_23_Picture_7.jpeg)

**When charging, the green LED light will flash.**

![](_page_23_Picture_9.jpeg)

**A solid green LED light indicates the battery is fully charged.**

## **Troubleshooting**

 $\overline{a}$ 

![](_page_24_Picture_11.jpeg)

![](_page_25_Picture_0.jpeg)

![](_page_26_Figure_0.jpeg)

![](_page_27_Picture_0.jpeg)

T+18777627861 www.smartwingshome.com support@smartwingshome.com **Social Media** 

![](_page_27_Picture_3.jpeg)